Page 1 of 1

## **STATE OF MISSISSIPPI DEPARTMENT OF FINANCE AND ADMINISTRATION**

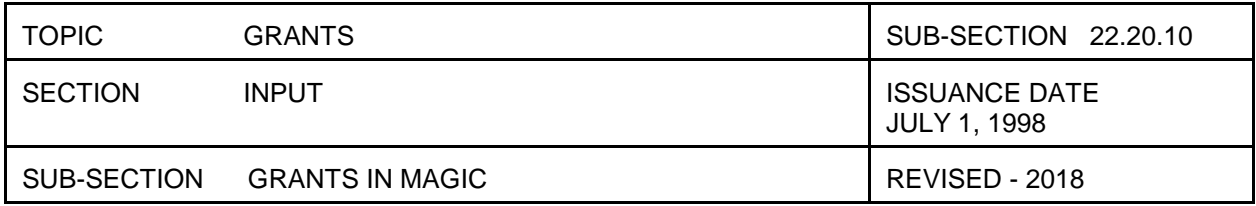

## **Setting up a Grant in MAGIC**

Specific instructions on how to establish a grant in MAGIC are found at:

<http://www.dfa.ms.gov/media/2092/magic-job-aids-reference-list.pdf>

Below is a list of some key Grant Master Data elements required for setting up a Grant in MAGIC:

- General Data Tab
	- o Grant Description: Grant Name
	- o Grant Value: Total amount of grant
	- o Valid to Date: Nothing can be posted to the grant after this date. Will not necessarily agree to the end date of the grant, close-out period and accrual entries/reversals may have to post after the end date of the grant.
- Reference Tab
	- o CFDA Number
	- o External Reference: The federal grant award number should be included here.
	- o Internal Reference: This field may be used by the agency for internal referencing/identifiers
- Dates Tab
	- o Close-out End Date: The end date of the grant should be included here.